# **BAB III**

## **METODE PENELITIAN**

### **A. Pendekatan dan Jenis Penelitian**

Pendekatan yang digunakan dalam penelitian ini adalah pendekatan kuantitatif, karena data yang diperoleh adalah data kuntitatif, yaitu data yang berupa angka dan dianalisis secara statistik. Menurut Sugiyono, penelitian dengan menggunakan kuantitatif mengumpulkan data menggunakan instrument penelitian, analisisnya pada data-data *numerical* (angka) yang diolah dengan metode statistika.<sup>1</sup>

Penelitian ini data kuantitatif diwujudkan dengan rumus dan hitungan penjelas yang merupakan hasil pengamatan observer selama proses pembelajaran Bahasa Indonesia melalui metode berupa data yang menunjukkan keterampilan guru dalam mengelola pembelajaran, aktivitas siswa, proses belajar siswa dalam pembelajaran Bahasa Indonesia dengan penggunaan *reading corner* sebagai sumber belajar di sekolah.

#### **B. Lokasi Penelitian**

<sup>1</sup> Sugiono, *Metode Penelitian Pendidikan Pendekatan Kuantitatif, Kualitatif dan R&D,*  (Bandung : Alfabeta, 2013), h. 14

Lokasi penelitian adalah tempat dilakukannya penelitian yaitu di kelas V SDN Inti Surgi Mufti 4 Banjarmasin JL. Mesjid Jami' RT.01 No.33 Banjarmasin Utara .

#### **C. Desain Penelitian**

Desain penelitian merupakan cara-cara yang dipergunakan untuk mengumpulkan data penelitian sehingga hasil penelitian dapat dibuktikan. Penulis menggunakan teknik analisis untuk menganalisis data yang diperoleh dari hasil penelitian. Hal tersebut bertujuan untuk mendapatkan data yang akurat sesuai dengan tujuan penelitian serta mengetahui pengaruh penggunaan *reading corner* sebagai sumber belajar terhadap hasil belajar siswa.

Desain penelitian yang digunakan dalam penelitian ini adalah *One Group Pretest-Posttest* Design Ilustrasi desain penelitian tersebut diberikan sebagai berikut:

| Pretest | <b>Treatment</b> | Posttest |  |  |
|---------|------------------|----------|--|--|
|         |                  |          |  |  |
|         |                  |          |  |  |
|         |                  |          |  |  |

Tabel II Desain *One Group Pretest-Posttest*

Keterangan:

- $O_1$  = Nilai Pretest, yaitu nilai tes hasil belajar siswa sebelum menerapkan sumber belajar *Reading corner.*
- $O<sub>2</sub>$  = Nilai Posttest, yaitu nilai tes hasil belajar siswa setelah menerapkan sumber belajar *Reading corner*.
- $X =$  Treatment (perlakuan), yaitu menerapkan menggunakan sumber belajar *Reading corner.*

## **D. Populasi dan Sampel Penelitian**

1. Populasi Penelitian

Populasi penelitian yang dipakai adalah seluruh siswa kelas V SDN Inti Surgi Mufti 4 Banjarmasin yang berjumlah 34 siswa.

2. Sampel Penelitian

Sampel adalah sebagian atau wakil dari populasi yang diteliti.

"Pengambilan sampel ini harus dilakukan sedemikian rupa sehingga diperoleh sampel yang benar-benar dapat mewakili dan dapat menggambarkan keadaan populasi yang sebenarnya".<sup>2</sup>

Teknik pengambilan sampel dari populasi yaitu dengan menggunakan samling jenuh yang artinya semua anggota populasi di jadikan sempel penelitian.

<sup>2</sup> *Ibid,* h. 117

Jadi Sampel dalam penelitian ini adalah seluruh siswa kelas V di SDN Inti Surgi Mufti 4 Banjarmasin pelajaran 2018/2019.

## **E. Variabel Penelitian**

Variabel penelitian adalah segala sesuatu yang ditetapkan oleh penelitidengan tujuan untuk dipelajarisehingga didapatkan informasi dan ditariklah sebuh kesimpulan. Dalam penelitian ini variabel yang digunakan tebagi dua, pertama variabel bebas (X) dan variabel (Y). variabel bebas (X) meliputi Sumber belajar menggunakan Reading Corner sedangkan variabel (Y) Nilai *Pretest* siswa kelas V SDN Inti Surgi Mufti 4 Banjarmasin pelajaran 2018/2019.

#### **F. Data dan Sumber Data**

- 1. Data
- a. Nilai *Pretest* sebelum mennggunakan *reading corner* sebagai sumber belajar pada tema 8 lingkungan sahabat kita
- b. Nilai *Postest* setelah menggunakan reading corner sebagai sumber belajar pada tema 8 lingkungan sahabat kita
- c. Latar belakang lokasi penelitian (sejarah singkat berdirinya SDN Inti Surgi Mufti 4 Banjarmasin, keadaan siswa, guru dan karyawan, sarana dan prasarana sekolah serta jadwal belajar).
- 2. Sumber Data
- a. Responden, yaitu siswa kelas V SDN Inti Surgi Mufti 4 sebagai subjek penelitian.
- b. Informan, yaitu kepala sekolah, guru yang mengajar tematik yang mengajar di kelas V dan staf tata usaha pada SDN Inti Surgi Mufti 4
- c. Dokumen (semua catatan ataupun arsip yang memuat data-data atau informasi yang mendukung dalam penelitian ini baik yang berasal dari guru maupun tata usaha).

## **G. Teknik Pengumpulan Data**

Teknik pengumpulan data yang digunakan dalam penelitian ini adalah sebagai berikut:

1. Test

Teknik pengumpulan data dengan menggunakan tes untuk mengukur hasil belajar siswa dalam penelitian ini adalah menggunakan *pretest* (test awal) dan *posttest* (test akhir) berupa:

- a. Tes tertulis = pilihan ganda
- b. Jumlah soal  $= 15$  butin

Soal tersebut digunakan pada *pretes*t dan *posttest.* Maksud digunakan soal yang sama adalah untuk mengetahui pengaruh pengguaan *Reding corner* sebagai sumber belajar terhadap hasil belajar siswa pada tema 8 lingkungan

sahabat kita dengan kriteria penilain dapat di lihat di tabel V Interprestasi Hasil Belajar.

| <b>Nilai</b>         | <b>Klasifikasi</b>            |
|----------------------|-------------------------------|
| $95,00 - 100$        | Istimewa                      |
| $80,00 - 5,00$       | <b>Amat Baik</b>              |
| $65,00 - \leq 80,00$ | Baik                          |
| $55,00 - 55,00$      | Cukup                         |
| $40,00 - 55,00$      | Kurang                        |
| $0.00 - 540.00$      | Amad Kurang Baik <sup>3</sup> |

Tabel III Interprestasi Hasil Bealajar

#### 2. Non test

.

 $\overline{a}$ 

Tehnik pengumpulan data non test di SDN Inti Surgi Mufti 4 Banjarmasin meliputi observasi, dokumentasi dan wawancara. Pertama tehnik obsevasi dilakukan langsung peneliti datang ke SDN Inti Surgi Mufti 4 Banjarmasin. Kedua tehnik pengumpulan data dengan dokumentasi dengan meminta datadata atau informasi yang mendukung dalam penelitian ini baik yang berasal dari guru maupun tata usaha. Dan yang terakhir pengumpulan dengan wawacara yang dilakukan peneliti dengan salah satu dewan guru yang mengajar di SDN Inti Surgi Mufti 4 Banjarmasin dengan pendoman wawancara yang di buat oleh

<sup>3</sup> Ejo Putro Widiyoko, Penilaian Hasil Pembelajaran di Skolah, (Yogyakarta: Pustaka Belajar, 2006) h. 339

#### **H. Instrumen Penelitian**

Instrumen dalam penelitian ini adalah tes hasil belajar. Langkah-langkah yang ditempuh dalam penyusunan instrumen tes adalah sebagai berikut.

1. Menyusun Soal Instrumen (Tes)

Adapun langkah-langkah yang dilakukan dalam menyusun soal instrumen adalah sebagai berikut ini:

a. Menentukan tujuan mengadakan tes

Tes ini dilakukan bertujuan untuk mengukur hasil belajar siswa yang telah mengikuti pembelajaran dengan menggunakan *Reading corner* pembelajaran sebagai sumber belajar.

Mengadakan pembatasan terhadap bahan yang diteskan Tes yang akan dilakukan sesuai dengan pembelajaran yang dilaksanakan yaitu materi mengidentifikasi unsur cerita .

b. Merumuskan indikator

Indikator yang akan disusun berdasarkan materi mengidentifikasi unsur cerita.

c. Menderetkan semua indikator kedalam tabel persiapan dan aspek kognitif yang ingin dicakup.

- d. Menyusun tabel spesifikasi yang memuat indikator dan aspek kognitif yang diukur (menyusun kisi-kisi instrumen).
- e. Menuliskan butir-butir soal, didasarkan pada indikator-indikator yang sudah dituliskan pada tabel indikator (membuat istrumen).
- 2. Melakukan Uji Coba Instrumen

Agar tes yang disusun memiliki kriteria sebagai tes yang baik, maka tes diujicobakan terlebih dahulu pada kelas yang kemampuannya sama dengan kelas subjek penelitian yaitu kelas uji coba. Kelas yang menjadi uji coba instrumen adalah kelas V di SDN Kebun Bunga 9. Hal ini dilakukan untuk mengetahui apakah soal yang dibuat sesuai dengan standar kualitas yang baik dan sesuai dengan kemampuan siswa.

3. Melakukan Analisis pada Soal Instrumen (Tes)

Ada beberapa uji yang akan dilakukan untuk menganalisis butir item soal agar mendapatkan soal yang baik yaitu dengan cara uji Validitas, Reliabilitas, Taraf kesukaran soal dan Daya pembeda, adapun penjelasannya sebagai berikut:

a. Pengujian Validitas Soal

Validitas adalah suatu ukuran yang menunjukkan tingkat kevalidan atau kesahihan suatu instrument (Arikunto,) Pengujian validitas instrumen dapat dilakukan dengan tiga cara, yaitu validitas konten, validitas konstruk dan validitas empiris.

Untuk instrunen berbentuk tes diuji dengan validitas konten. Instrumen dikatakan memiliki validitas konten apabila instrumen dibuat berdasarkan indikator yang sesuai dengan kompetensi dasar dan materi atau isi pelajaran. Jadi, insrumen yang disusun peneliti sesuai dengan indikator yang mengacu pada materi mengidentifikasi unsur cerita tentang cerita rakyat. Dalam mengukur validitas empiris digunakan rumus koefisien korelasi biserial. Rumus yang digunakan yaitu:

# $\gamma$ **pbi** = **M M**  $\sqrt{-1}$

Keterangan :

*ɣ*pbi = koefisien korelasi biserial

 $Mp =$  Rata-rata skor dari subjek yang menjawab betul dibagi item yang dicari validitasnya

 $Mt = \text{Rata-rata skor total}$ 

*St* = Standar deviasi dari skor total

- $p =$  Proporsi siswa yang menjawab benar
- (p = banyaknya siswa yang menjawab benar

Jumlah siswa belajar

q = proporsi siswa yang menjawab salah

 $(q = 1-p)$ 

Kriteria Validitas:

Jika  $r_{\text{hitung}} \geq r_{\text{table}}$  maka data valid

Jika rhitung < rtabel maka data tidak valid

dengan taraf signifikansi  $\alpha = 0.05$ 

b. Pengujian Reliabilitas

Reliabilitas artinya adalah suatu alat pengukur keajegan hasil pengukuran dari satu tes dalam mengukur apa yang hendak diukur. Rumus yang digunakan untuk mengetahui reliabilitas digunakan rumus KR-20 yaitu:

$$
S^2 - \Sigma p
$$
  
r11 = 
$$
S^2 - \Sigma p
$$
  
1

Keterangan :

 $r11 = Realibilities$  tes secara keseluruhan

p = Proporsi subjek yang menjawab item yang benar

 $q =$  Proporsi subjek yang menjawab item yang salah  $(q = 1 - p)$ 

Σpq = Jumlah hasil perkalian antara p dan q

n = Banyaknya item

 $S2 = varian$ 

Adapun interpretasi koefisien reliabilitas tes (r11) adalah sebagai berikut :

Apabila r11  $\geq$  0,70 = Reliabel

Apabila r $11 < 0.70$  = Tidak Reliabel

4. Hasil uji butir soal

Pelaksanaan uji coba instrumen penelitian dilaksanakan di SDN Kebun Bunga 9 Banjarmasin. Soal yang digunakan untuk uji coba (validasi) berjumlah 20 soal pilihan ganda. Pengujian dilaksanakan pada hari Senin, 19 Maret 2019 pada jam pelajaran ke-5 dan ke-6 kelas V SDN Kebun Bunga 9 Banjarmasin dengan jumlah peserta didik 21 orang.

Berdasarkan data hasil uji coba yang diperolah, selanjutnya dapat ditentukan validitas dan reliabilitas instrumen tes. Adapun hasil perhitungan untuk validitas dan reliabilitas butir soal dapat disajikan dalam tabel berikut:

| No             | <b>Validitas</b> |        |                    | <b>Reliabilitas</b> |          |              |
|----------------|------------------|--------|--------------------|---------------------|----------|--------------|
| Soal           | $r_{xy}$         |        | $r_{\text{table}}$ | Keterangan          | $r_{11}$ | Keterangan   |
| $\mathbf{1}$   | 0,683            | >      |                    | Valid               |          |              |
| $\overline{2}$ | 0,460            | $\geq$ |                    | Valid               |          |              |
| 3              | 0,678            | $\,>$  |                    | Valid               |          |              |
| $\overline{4}$ | 0,299            | $\lt$  |                    | Tidak Valid         |          |              |
| 5              | 0,474            | >      |                    | Valid               |          |              |
| 6              | 0,683            | $\geq$ |                    | Valid               |          |              |
| $\tau$         | 0,478            | >      |                    | Valid               |          |              |
| 8              | 0,537            | $\,>$  |                    | Valid               |          |              |
| 9              | 0                | $\lt$  |                    | Tidak Valid         |          |              |
| 10             | 0,051            | $\,<$  | 0,444              | Tidak Valid         | 0,733    | Reliabilitas |
| 11             | 0,473            | $\geq$ |                    | Valid               |          | baik         |
| 12             | 0,511            | $\,>$  |                    | Valid               |          |              |
| 13             | 0,488            | $\geq$ |                    | Valid               |          |              |
| 14             | 0,520            | $\geq$ |                    | Valid               |          |              |
| 15             | 0,359            | $\lt$  |                    | Tidak Valid         |          |              |
| 16             | 0,693            | $\geq$ |                    | Valid               |          |              |
| 17             | 0,781            | $\geq$ |                    | Valid               |          |              |
| 18             | 0,474            | $\geq$ |                    | Valid               |          |              |
| 19             | 0,585            | $\,>$  |                    | Valid               |          |              |
| 20             | 0,609            | >      |                    | Valid               |          |              |

Tabel IV Hasil Uji Validitas Butir Soal

Soal yang valid berjumlah 16 soal yaitu nomor 1, 2, 3, 5, 6, 7, 8, 11, 12, 13,14, 16, 17, 18, 19,dan 20. Soal yang digunakan untuk pretest dan posttest berjumlah 15 soal, dan soal yang dipilih adalah soal nomor 1, 2, 3, 5, 6, 7, 8, 11, 12, 13, 14, 16, 17, 19, dan 20 dengan pertimbangan bahwa soal yang dipilih tersebut valid.

## **I. Teknik Analisa Data**

 $\overline{a}$ 

Penganalisisan data merupakan suatu proses lanjutan dari proses pengolahan data untuk melihat bagaimana menginterpretasikan data, kemudian menganalisis data dari hasil yang sudah ada pada tahap hasil pengolahan data.<sup>4</sup>

Penelitian ini menggunakan analisis data kuantitatif. Data kuantitatif adalah data yang dapat diwujudkan dengan angka yang diperoleh dari lapangan. Teknik analisis yang akan digunakan adalah analisis statistik. Analisis statistik yang digunakan adalah uji beda yaitu uji t atau uji Mann-Whitney (Uji U). Sebelum mengadakan uji tersebut terlebih dahulu dilakukan perhitungan statistika yang meliputi rata-rata dan standar deviasi. Uji t digunakan apabila data berdistribusi normal dan homogen, sedangkan uji Mann-Whitney (Uji U) digunakan jika data tidak berdistribusi normal.

<sup>4</sup> Bambang Prasetyo, *Metode Penelitian Kuantitatif:Teori dan Aplikasi,* (Jakarta: RajaGrafindo Persada, 2005), hal. 184

Pengolahan dan analisis data dalam penelitian ini dilakukan terhadap skor *pretest* dan skor *posttest* siswa.

Analisis data dilakukan melalui tahap-tahap sebagai berikut:

1. Rata-rata

Kualifikasi hasil belajar yang diperoleh peserta didik dapat diketahui melalui rata-rata yang dirumuskan dengan:

$$
\overline{x} = \frac{\sum f_i x_i}{\sum f_i}
$$

Keterangan:

 $\bar{x}$  = nilai rata-rata (mean)

 $\sum f_i X_i$  = jumlah hasil perkalian antara masing-masing data dengan frekuensinya

$$
\sum f_i = \text{jumlah data}^5
$$

2. Standar Deviasi

Standar deviasi atau simpangan baku sampel digunakan dalam menghitung nilai  $z_i$  pada uji normalitas.

$$
s = \sqrt{\frac{\sum f_i (x_i - \overline{x})^2}{n-1}}
$$

Keterangan:

<sup>5</sup> Sudjana, *Metode Statistika*, (Bandung: Tarsito, 2002), h. 67.

- S : standar deviasi
- $\overline{x}$  : nilai rata-rata (mean)
- $\sum f_i$ : jumlah frekuensi data ke-i, yang mana i = 1, 2, 3, ...
- $n$  : banyaknya data<sup>6</sup>
- 3. Varians

Varians sampal digunakan dalam perhitungan uji homogenitas dan uji t. Untuk menghitung varians sampel digunakan rumus:

$$
S^2 = \frac{\sum f_i (X_{i-} \overline{x})^2}{n-1}
$$

Keterangan:

 $S^2$  = varians sample<sup>7</sup>

4. Rata-rata, Standar Deviasi, dan Variansi Menggunakan SPSS 22 *For Windows*

Langkah-langkah yang digunakan untuk mengetahui rata-rata, standar deviasim dan variasi menggunakan SPSS 22 *for windows* sebagai berikut:

- a. Pemasukan data ke SPSS
	- 1) Buka lembar kerja baru klik **File-New-Data**
	- 2) Menampilkan **variabel view** untuk mempersiapkan pemasukan nama dan properti variabel.

<sup>6</sup> *Ibid,* h. 95.

<sup>7</sup> *Ibid,* h. 57.

#### b. Mengisi Data

Setelah nama variabel didefinisikan, langkah selanjutnya adalah mengisi data untuk itu, kembalilah ketampilan pada **Data View**, kemudian isikan data.

- c. Menyimpan Data
	- 1) Dari menu utama SPSS, pilih menu **File-Save As**
	- 2) Berikan nama file untuk keseragaman dengan nama **Deskriptif** dan tempatkan file pada tempat yang dikehendaki.
- d. Mengolah Data
	- 1) Klik menu **Analiyze – Scale – Reliability Analysis**
	- 2) Lalu pindahkan Nilai Siswa pada kotak Dependent List dan Kelas ke kotak List
	- 3) Pada Display, pilih Statistics
	- 4) Klik OK
- e. Menyimpan hasil Output.<sup>8</sup>
- 5. Uji Normalitas

 $\overline{a}$ 

Pengujian normalitas data yang diperoleh dalam penelitian menggunakan

uji Liliefors dengan langkah-langkah pengujian sebagai berikut ini.

<sup>8</sup> V Wiratna Sujarweni, *SPSS Untuk Penelitian*, (Yogyakarta: Pustaka Baru Press) h. 194-198

- a. Pengamatan  $x_1, x_2, x_3, ..., x_n$  dijadikan bilngan baku  $z_1, z_2, z_3, ... z_n$ dengan menggunakan rumus  $z_i = \frac{x_i - \bar{x}}{c}$  $\frac{-\mathbf{x}}{\mathbf{s}}$  (  $\bar{\mathbf{x}}$  dan S masing-masing merupakan rata-rata dan simpangan baku sampel).
- b. Untuk tiap bilangan baku ini dan menggunakan daftar distribusi normal baku, kemudian dihitung peluang  $F(z_i) = P(z \ge z_i)$ .
- c. Selanjutnya dihitung proporsi  $z_1, z_2, z_3, \ldots, z_n$  yang lebih kecil atau sama dengan  $z_i$ . Jika proporsi ini dinyatakan oleh  $S(z_i)$ , maka:

d. 
$$
S(z_i) = \frac{\text{banyak } z_i, z_2, z, \dots z_n \text{ yang } \leq z_i}{n}
$$

- e. Hitung selisih  $F(z_i) S(z_i)$  kemudian tentukan harga mutlaknya.
- f. Ambil harga yang paling besar diantara harga-harga mutlak selisih tersebut, harga ini disebut sebagai L<sub>hitung</sub>.

Untuk menerima atau mengolah hipotesisn nol, bandingkan L<sub>hitung</sub> dengan Ltabel dengan menggunakan tabel nilai kritis uji *Liliefors* dengan taraf nyata *a* = 5% kriterianya adalah olah hipotesis nol bahwa populasi berdistribusi normal jika L<sub>hitung</sub> yang diperoleh dari data pengamatan melebihi L<sub>tabel</sub>. Dalam hal lainnya hipotesis nol diterima.<sup>9</sup>

6. Uji Normalitas Menggunakan SPSS 22 *For Windows*

Langkah-langkah pengujian normalitas dengan menggunakan SPSS 22 *for windows* sebagai berikut:

a. Pemasukan data ke SPSS

<sup>9</sup> Sugiyono, *Statistik untuk Penelitian*, (Bandung: Alfabeta, 2013), h. 466.

- 1) Buka lembar kerja baru klik File-New-Data
- 2) Menampilkan variabel view untuk mempersiapkan pemasukan nama dan properti variabel.
- b. Mengisi Data

Setelah nama variabel didefinisikan, langkah selanjutnya adalah mengisi data untuk itu, kembalilah ketampilan pada **Data View**, kemudian isikan data.

- c. Menyimpan Data
	- 1) Dari menu utama SPSS, pilih menu **File-Save As**
	- 2) Berikan nama file untuk keseragaman dengan nama Normalitas dan tempatkan file pada tempat yang dikehendaki.
	- 3) Mengolah Data
	- 4) Klik menu **Analiyze – Descriptive Statisyics – Explore**
	- 5) Lalu pindahkan Nilai Siswa pada kotak Dependent List dan Kelas ke kotak List
	- 6) Lalu klik **Display Plots**
	- 7) Lalu klik **None** pada kolom **Boxplots**
	- 8) Klik **Normality Plots With Tets** pada display
	- 9) Klik **Power Estimation** pada kolom **Spread vs Level With Levene Test**
	- 10) Lalu klik **Continue**
	- 11) Klik **OK**

d. Menyimpan hasil Output.<sup>10</sup>

Analisis:

1) Jika Sig. > 0,05 maka data Beditribusi normal

2) Jika Sig. < 0,05 maka data tidak Beditribusi normal

7. Uji Paired Sampel T Test

Uji t-Paired digunakan untuk menentukan ada tidaknya perbedaan rata-rata dua sampel bebas. Dua sampel yang dimaksud adalah dua sampel yang sama namun mempunyai dua data yang berbeda.<sup>11</sup> Analisis Paired sampel T Test dapat dilakukan dengan langkah sebagai berikut:

- a. Pemasukan data
	- 1) Buka lembar kerja baru klik **File-New-Data**
	- 2) Menampilkan **variabel view** untuk mempersiapkan pemasukan nama dan properti variabel.
	- 3) Variabel pertama: **sebelum**

Maka isi:

 $\overline{a}$ 

**Name** : ketik **sebelum**

**Type** : pilih **Numeric** 

**Width** : pilih **8**

<sup>10</sup> V Wiratna Sujarweni, *SPSS Untuk Penelitian* (Yogyakarta: Pustaka Baru Press) h. 52-55 <sup>11</sup>*Ibid,* h. 100.

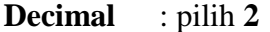

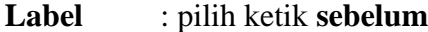

**Value** : pilih **none**

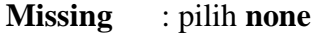

**Columns** : pilih **8**

**Align** : pilih **right**

**Measure** : pilih **scale**

4) Variabel kedua : **sesudah**

Maka isikan:

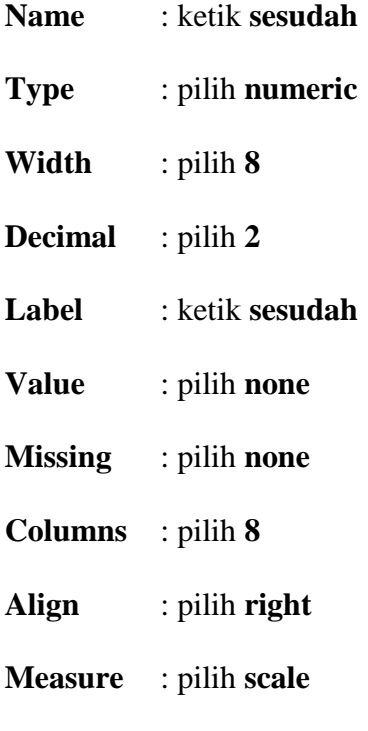

b. Mengisi Data

Setelah nama variabel didefinisikan, langkah selanjutnya adalah mengisi 34 data sebelum dan sesudah perlakuan. Untuk itu, kembalikan tampilan pada

## **Data View.**

c. Menyimpan Data

Data dapat disimpan dengan prosedur sebagai berikut:

- 1) Dari menu utama SPSS, pilih menu **File-Save As**
- 2) Berikan nama file untuk keseragaman berikan nama **paired** dan tempatkan file pada **directory** yang dikehandaki.
- d. Mengolah Data

Langkah-langkahnya:

- 1) Klik **Analyze - Compare Means – Paired-Sample T Test**
- 2) Masukan sebelum dan sesudah pada kotak **paired Variables.**
- 3) Klik **OK**<sup>12</sup>
- 8. *Uji Wilcoxon*

Uji wilcoxon digunakan untuk menetukan ada tidaknya perbedaan rata-rata dua sampel yang saling berhubungan. Jika data sampel bertipe interval atau rasio, serta distribusi data mengikuti distribusi normal, bisa dilakukan uji parametrik untuk dua sampel berhubungan, seperti uji paired. Namun jika salah satu sarat tersebut tidak terpenuhi yaitu: data bertipe nominal atau ordinal, data bertipe interval atau rasio, namun tidak berdistribusi normal. Maka uji paired harus diganti dengan uji non parametrik yang khusus

 $12$  Ibid., h. 102.

digunakan untuk dua sampel yang berhubungan (uji wilcoxon)<sup>13</sup>. Adapun langkah-langkah perhitungan dalam SPSS sebagai berikut:

a. Pemasukan data ke SPSS

- 1) Buka lembar kerja baru klik **File-New-Data**
- 2) Menampilkan **variabel view** untuk mempersiapkan pemasukan nama dan properti variabel.

3) Variabel pertama : **pretest**

Maka isikan:

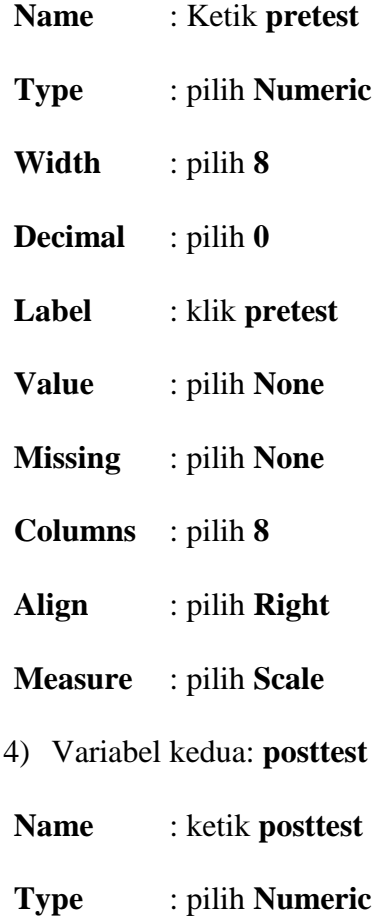

 $\overline{a}$ <sup>13</sup> Ibid., h. 74.

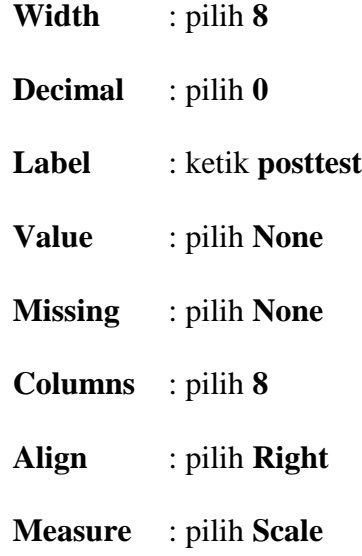

b. Mengisi Data

Setelah mana variabel didefinisikan, langkah selanjutnya adalah mengisi data pretest dan posttest. Untuk itu, kembalikan tampilan pada **Data View**.

c. Menyimpan Data

Data di atas dapat disimpan, dengan prosedur sebagai berikut:

- 1) Dari menu utama SPSS, pilih menu **File – Save As**
- 2) Masukkan pretest dan posttest (secara bersamaan) pada kotak **Test Pair(S) List**
- 3) Pada **Test type** pilih **Wilcoxon**.
- 4) Klik **Ok**<sup>14</sup>

 $14$  Ibid., h. 77.

## **J. Prosedur Penelitian**

- 1. Tahap Perencanaan
- a. Penjajakan lokasi penelitian dengan berkonsultasi dengan kepala sekolah, dewan guru, khususnya guru bidang studi Bahasa Indonesia pada SDN Inti Surgi Mufti 4 Banjarmasin.
- b. Setelah menentukan masalah, maka penulis berkonsultasi dengan pembimbing akademik lalu membuat desain proposal skripsi.
- 2. Menyerahkan proposal skripsi kepada pihak jurusan mohon persetujuan judul.
- a. Tahap Persiapan
- b. Mengadakan seminar desain proposal skripsi
- c. Memohon surat riset kepada dekan Fakultas Tarbiyah.
- d. Menyerahkan surat riset kepada sekolah yang bersangkutan dan berkonsultasi dengan guru Bahasa Indonesia untuk mengatur jadwal penenelitian.
- e. Menyusun materi pengajaran yang akan diajarkan.
- f. Menyusun Rencana Pelaksanaan Pembelajaran (RPP), pedoman wawancara dan observasi.
- 3. Tahap Pelaksanaan
- a. Melaksanakan riset di SDN Inti Surgi Mufti 4 Banjarmasin
- b. Melaksanakan tes akhir terhadap kelas V SDN Inti Surgi Mufti 4 Banjarmasin
- c. Mengolah data-data yang sudah dikumpulkan.
- d. Melakukan analisis data.
- e. Menyimpulkan hasil penelitian.
- 4. Tahap Penyusunan Laporan
- a. Penyusunan hasil penelitian dalam bentuk skripsi.
- b. Berkonsultasi dengan dosen pembimbing skripsi.
- c. Selanjutnya akan diperbanyak untuk dipertanggung jawabkan pada sidang munaqasyah skripsi.